# Introduction to QGIS: Download and Install

University of Colorado Denver Facility for Advanced Spatial Technology fast@ucdenver.edu

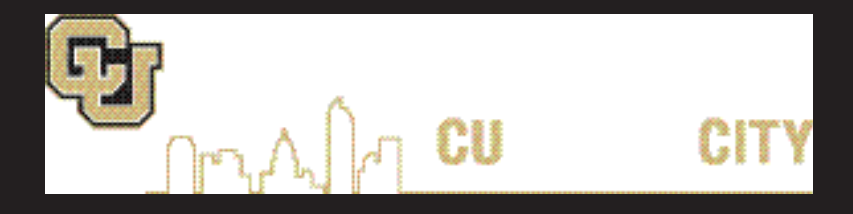

#### What is QGIS?

QGIS is a free and open source Geographic Information System. This means that a user has the ability to create, export and design maps, much in the same way you would using and ArcMap. The upside, as compared with ESRI products, is that QGIS is free for anyone to download and use. QGIS can run on Linux, Unix, Mac OSX, Windows and even Android.

## Why use QGIS?

The mian reason someone would want to use QGIS is the fact that it is free and open source. Again, this means that anyone can use it free of charge, and on many different systems.

## What do I need to get started?

This document will show the steps necessary for getting started with QGIS. For basic cartography and map design, almost any computer from the last ten years can run QGIS, which is a large upside compared with beefier programs like ArcMap and ArcPro. That being said a minimum of two cores is highly recommended, as well as about 5GB of free space on your hard drive for the program and

files.

## Download

To get started with QGIS you will need to download the software which matches your system. You will most likely be choosing between Windows or Mac, and you will also need to know whether your system is 64bit ot 32bit.

To follow along with the instructions visit: https://www.qgis.org

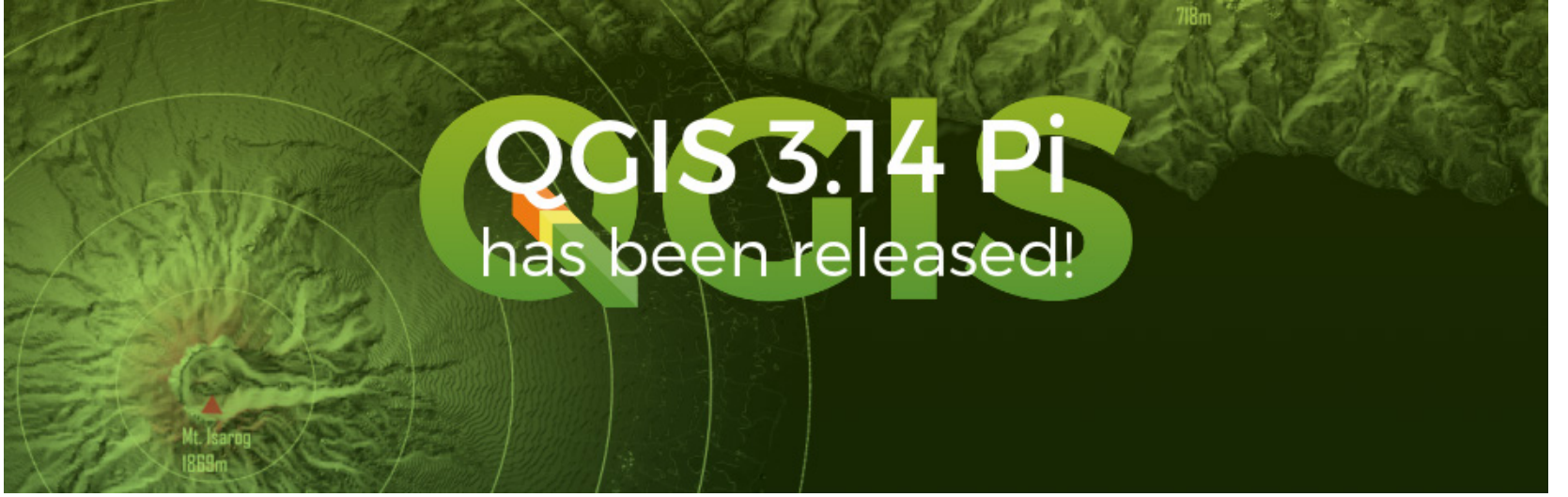

### Step One:

Once you have navigated to the QGIS homepage, select the green "Download Now" button.

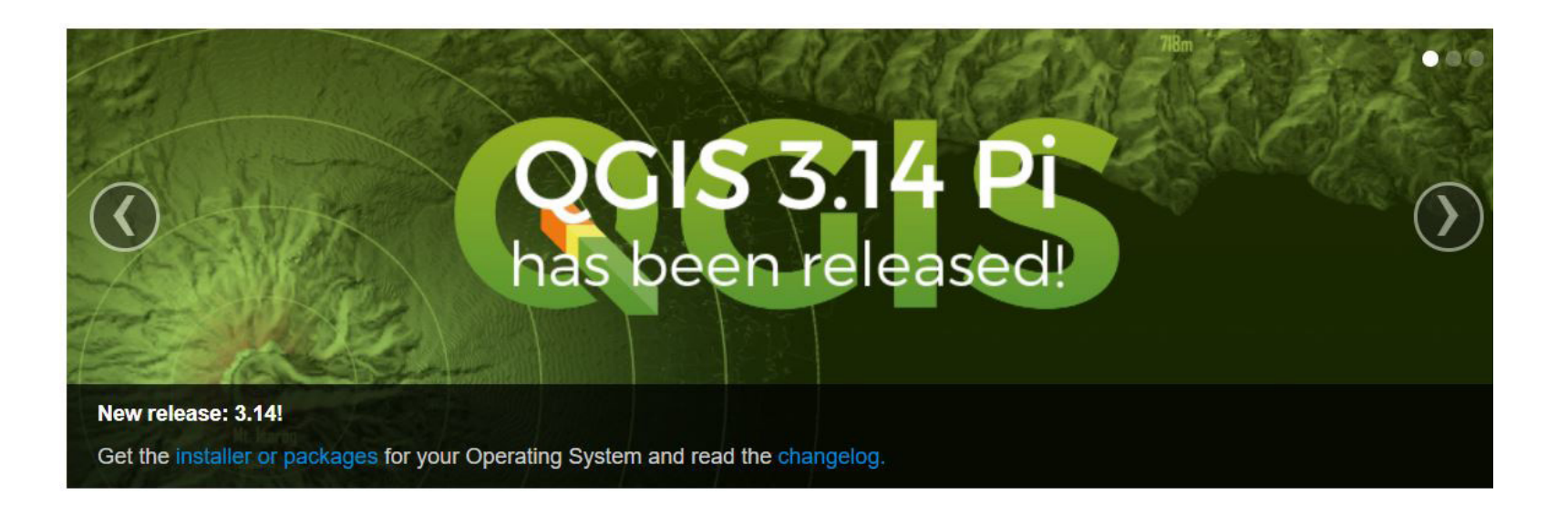

Create, edit, visualise, analyse and publish geospatial information on Windows, Mac, Linux, BSD and mobile devices

For your desktop, server, in your web browser and as developer libraries

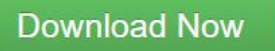

Version 3.14.16 Version 3.10.10 LTR **Support QGIS** 

Donate now!

Step Two:

Once you have navigated to the Download page, you can select your system. This tutorial will follow the Windows procedure, however the author of this help file has also downloaded QGIS on Mac, and it is nearly identical a process. Once on this page select your operating system to expand the drop down and view further options.

Step Three:

Here we see our 2 Major options, each with two Minor options for which program to use. The top two are the latest versions, while the bottom two represent the most stable versions. Generally, the newest version will have the most tools and features, but the previous versions will be more stable. This choice is up to you, the user, but the instructions will move forward using the 3.14 version in 64 bit.

Step Three. A

Click your choice and begin downloading the wizard.

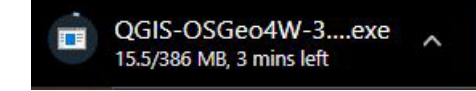

## Download QGIS for your platform

Binary packages (installers) are available from this page. The current version is QGIS 3.14.16 'Pi' and was released on 11.09.2020. The long-term repositories currently offer QGIS 3.10.10 'A Coruña'. QGIS is available on Windows, macOS, Linux and Android. We are currently in feature freeze preceeding the release of QGIS 3.16. Please consider testing the prereleases. See road map

INSTALLATION DOWNLOADS ALL RELEASES SOURCES

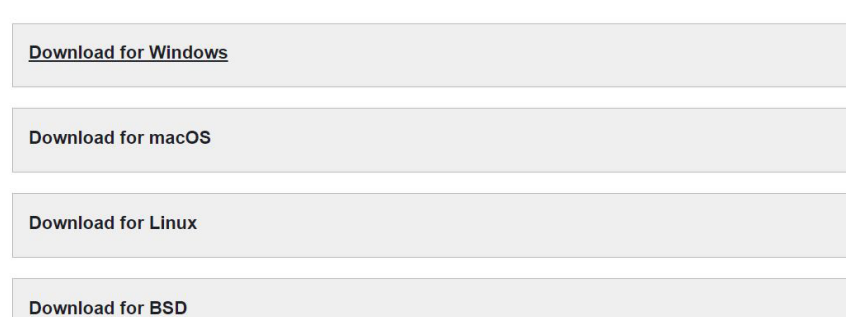

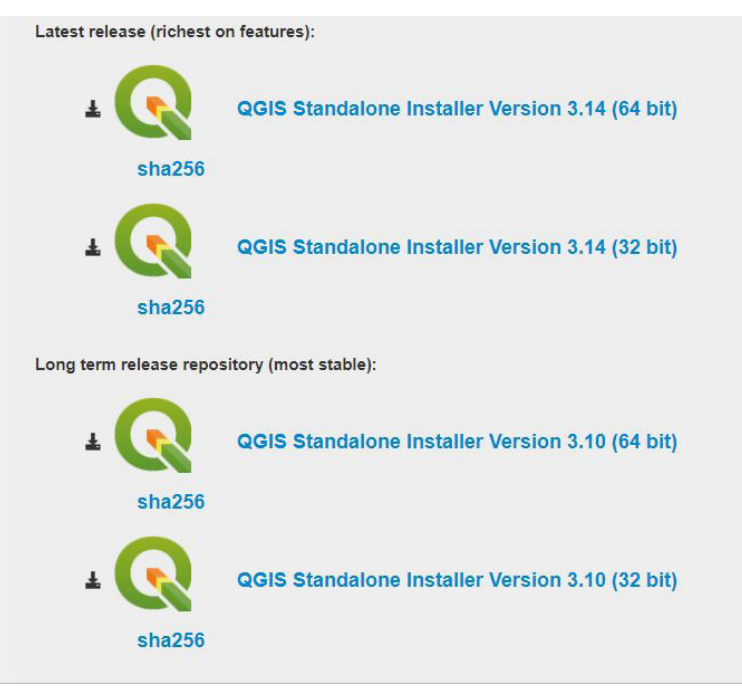

Step Four:

Once the download has finsihed, find it in your downloads and double click it to start the Download Wizard. With the Wizard open, click next.

## Q QGIS 3.14.16 'Pi' Setup  $\overline{\phantom{0}}$  $\times$ Welcome to the QGIS 3.14.16 'Pi' **Setup Wizard** This wizard will guide you through the installation of QGIS<br>3.14.16 'Pi'. It is recommended that you close all other applications before starting Setup. This will make it possible to update relevant system files without having to reboot your computer. Click Next to continue.  $Next >$ Cancel

Step Five:

Read the terms and conditions and then click "I Agree".

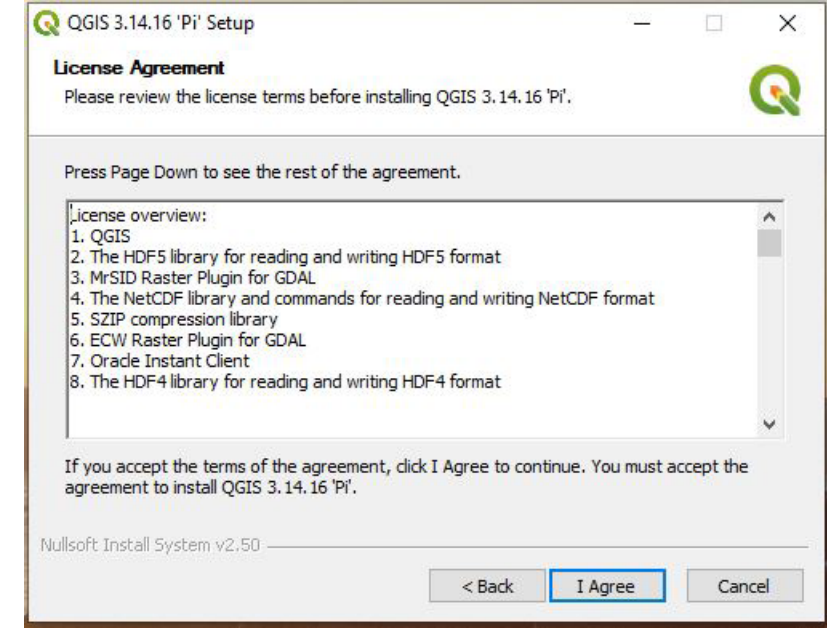

## Step Six:

Choose a location for the software, and click Next.

Step Seven:

When choosing components, only select "QGIS" and finally, Click Install.

The installation may take a few minutes. When the installation is complete you can close the wizard and navigate to where you installed the application. In step six, we chose "Program Files".

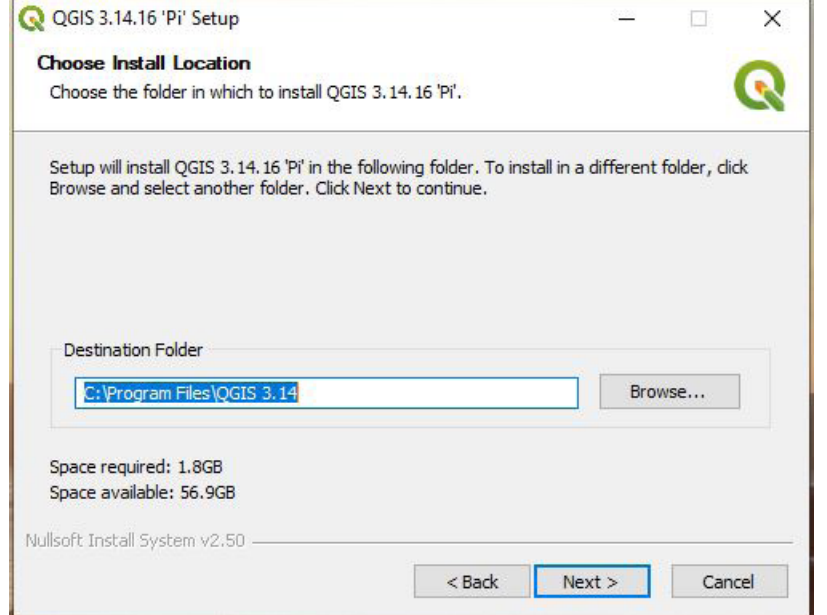

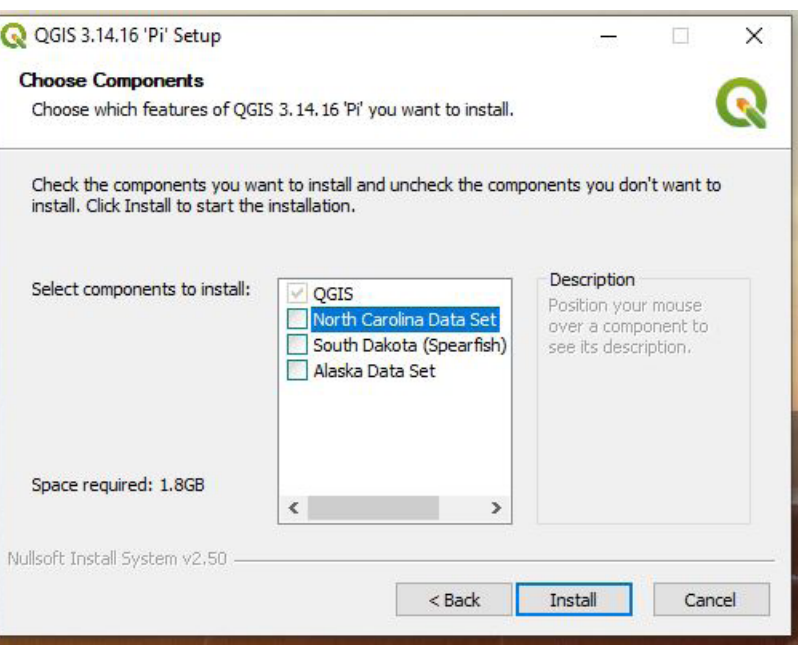

## Step Eight:

*7 • facility for advanced spatial technology*

Open QGIS. To open a new, empty map you can double click

"New Empty Project." Now that we have successfully downloaded and install QGIS we will pause here. In the next help file we will go over collecting some data and adding it to a map in QGIS.

#### **Q** Untitled Project - QGIS Project Edit View Layer Settings Plugins Vector Raster Database Web Mesh Processing Help  $P$ **AALL** SAZ = PRID B  $ab_1$  abc card case case, case, case, な▼ 五 雨 (abc)  $\ll$ 曝  $\mathbb{R}$   $\mathbb{R}$   $\mathbb{R}$   $\mathbb{R}$   $\mathbb{R}$ 日× **News** Layers VASTET QGIS 3.12 Changelog now available! Do you want to see all the fantastic new features and bug fixes that were introduced in QGIS 3.12? Double-click this message to open the visual changelog in your browser. Our visual changelogs provide a nice, centralized list of all the key new features in each release. Each feature description is usually accompanied by an image or short screen recording. We extend our grateful acknowledgment to our many sustaining members, donors, volunteers and developers who made this release a reality.  $\odot$ **QGIS Monthly Virtual Fridays!** Have you been missing all the buzz and excitement around the 6-monthly in-person meetups we used to hold? Perhaps you live far away from Europe and could never join these meetups in person? Well we have great news for you! Starting August Friday 28th 2020, we will be holding day-long virtual meetups on the last friday of each month. Come and chat to the developers and maintainers of QGIS and it's related infrastructure. Talk to other users to share tips and tricks. Collaborate with other like-minded users to work on inititives for yourselves and your community. Attendance is free and all are welcome regardless of your experience or past involvment in the project. Double-click on this news feed entry to find out more! **Project Templates New Empty Project** EPSG: 4326 - WGS 84